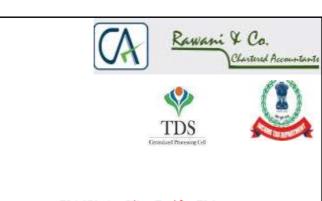

### TRACES- A e-Filing Tool for TDS

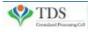

TRACES

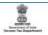

Compiled by CA Avinash Rawani

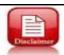

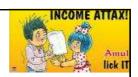

• The material contained in the ensuing slides is for general information, compilation is from various websites, views of the experts and the views of the speaker compiled purely for general discussion at the seminar and it should not be construed and binding either on the part of the Speaker or the Forum. It is not intended to be legal advice or opinion on any particular matter. Since the features of the website are dynamic in nature, it is advised in your own interest to refer to Government publications including the Direct Tax Laws and Rules before arriving to any final conclusion. Participants are requested to refer to the Act, Laws, Rules and decisions of the various courts of law from time to time depending on a particular case to case as may be applicable to them or to their client.

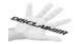

Compiled by CA Avinash Rawani

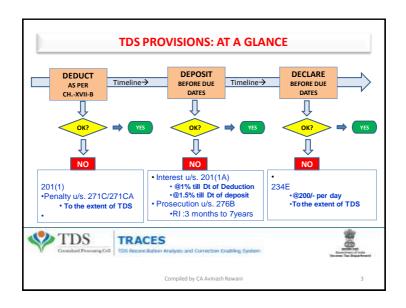

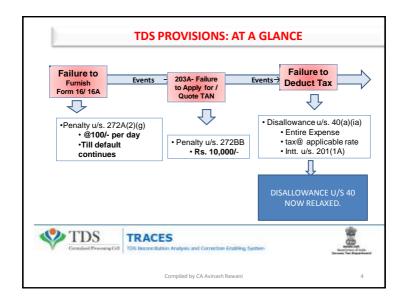

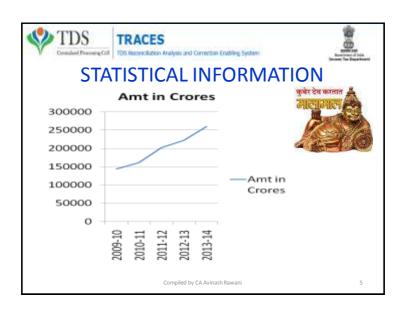

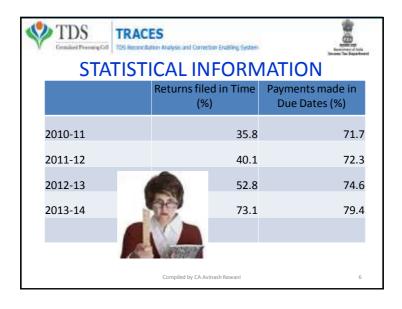

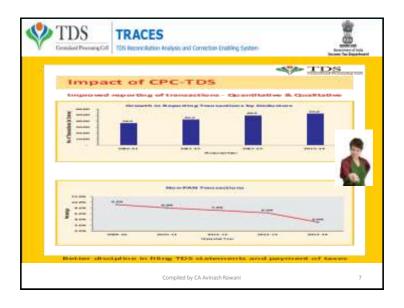

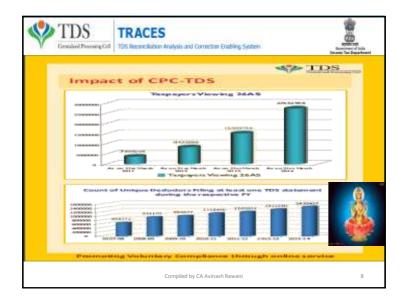

### **SERVICES ON TRACES**

- Dash Board
  - Statement Status & Defaults Payable;
  - Deductor's Compliance Profile
- · Online Corrections;
- Default Summary;
- · Online PAN Verification;
- Online verification of certificates issued u/s 197;
- Statement and Challan Status;
- TAN-PAN Consolidated Files:

Compiled by CA Avinash Rawani

9

## **SERVICES ON TRACES (Contd)**

- Downloads
  - TDS Certificates Form16 / 16A
  - Transaction Based Report for Non-Residents
  - Consolidated Statement File
  - Justification Reports on Defaults
- Aggregate TDS Compliance Report;
- · e-Tutorials and FAQ's
- Circulars & Notifications;
- CPC(TDS) Communications;
- Bulk Email Facilities

Compiled by CA Avinash Rawani

### **RECENT UPDATES**

- Online Correction functionality is now enabled for TDS Statements prior to FY 2012-13 also (Financial Year 2007-08 onwards), provided at least one correction for the relevant statement has been processed by CPC (TDS)
- Enhanced features has been enabled "without Digital Signature" for Financial Year 2012-13 Onwards, however, Digital Signature will be required for PAN Correction
- New version V1.4 of TRACES Offline Correction utility has been rolled out

Compiled by CA Avinash Rawani

11

# STEPS TAKEN BY TDS CPC TO CLEAR OUTSTANDING DEMANDS

- Payment of demand raised by CPC TDS against TDS on Sale of Property
  has been enabled on <u>TIN-NSDL</u>. You can make payment by entering
  PAN of Seller, PAN of Buyer, Acknowledgement Number, Assessment
  Year:
- Details of manual and processed demands based on financial year are now available through a link on TRACES deductor Dashboard
- The original statement will be put on hold for 7 days if Challan Mismatch/ Challan Overbooked/PAN Errors has been identified in the preliminary check. Need to initiate online correction to correct these Errors so that the statement is not processed for defaults.
- CPC (TDS) prompts you to first close the Short payment defaults before submission of request for download of TDS Certificates (Forms 16/ 16A). Short Payment default that can be closed by Online Correction displayed when submitting request of Form 16 / 16A

Compiled by CA Avinash Rawani

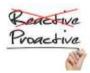

# e-TDS/TCS Statements – Key points

- Check status of **CHALLANS** at TDSCPC portal
- Check status of TDS STATEMENTS at TDSCPC portal
- 'Original' return should be accepted at TDSCPC portal
- File correction return to make changes in the TDS /TCS return filed (original return should be accepted)

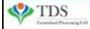

TRACES
TDS Reconcilation Analysis and Correction Enabling System

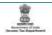

Compiled by CA Avinash Rawani

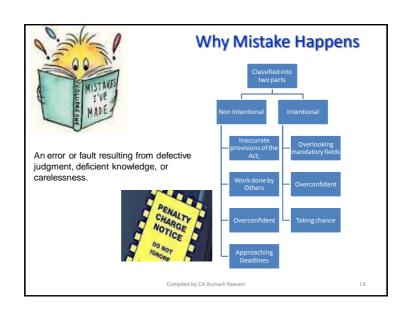

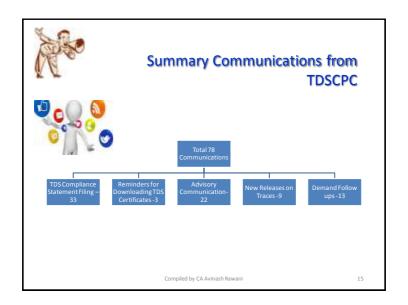

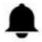

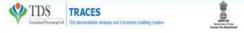

### Gist of the Notification

- CPC to be setup from time to time as per the requirements by the Departments;
- Normal procedures applicable to IT Returns to follow;
- Demand Notices received from CPC are Appellable;
- No personal appearance at the Cell;
- Furnishing of Notices by electronic mode;
- Power to specify procedure and processes from time to time.

Compiled by CA Avinash Rawani

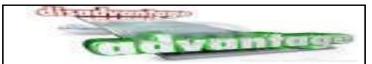

- Faster Processing than that of Offline Submission:
- Segregation of Responsibility is possible;
- Facility or reviewing before final submission and confirmation;
- Saves Time and Money which is precious;
- Submissions can be done 24x7 and also on holidays;
- No manual intervention and more reliable;
- No requirements of Software or service of third person.
- Gives list of challan available for selection for adjustments.

- Some corrections are not permitted online and need to download consolidated files which is time consuming;
- Internet connectivity required to do the entire process online;
- Entering of incorrect user-id or password or other details more than five times blocks the account for 24 hours.
- Digital signature mandatory except for challan correction, challan addition and interest payment.

Compiled by CA Avinash Rawani

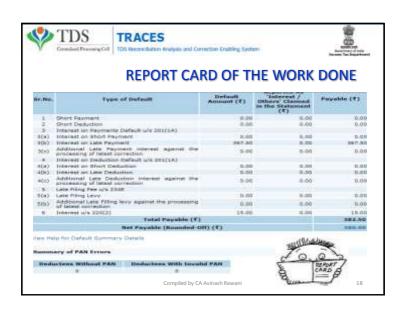

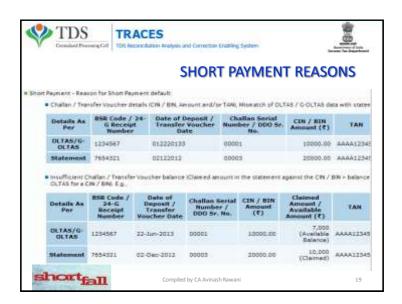

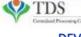

# TRACES

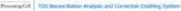

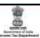

# DEVELOPMENT OF STANDARD OPERATING PROCEDURES

- · Matching the unconsumed challan.
- Top Deductors paying less/no tax with respect to previous financial years.
- Resolvable/Collectible TDS Demand.
- · G-OLTAS reconciliation.
- · Corporate connect for TDS compliance

Compiled by CA Avinash Rawani

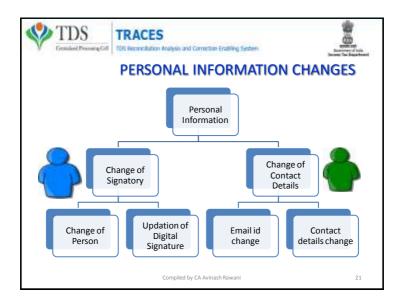

### Important Information on Online Correction

All type of corrections like "Personal information", Deductee details and Challan correction" can be made using Online correction functionality available from FY.2007-08 onwards depending upon the type of correction

| Type of error or defaults                        | Correction Type                                                    | Available from FY  | DisC Required |
|--------------------------------------------------|--------------------------------------------------------------------|--------------------|---------------|
| If Challer is unmatched                          | Challen correction                                                 | FY 200T-08 DAWARDS | No            |
| To Add new challen                               | Add challen to obstoment                                           | FY 2007-05 CNWARDS | No            |
| To clear interest and Late Fee<br>demand payment | Pay 220, Interest, Levy, Late filing                               | PH 2007-OS ONWARDS | No            |
| To Move Deductive row                            | Resolution for evertooked challen (Move deducted now from challen) | Ft 2007-08 GWWARDS | Sec           |
| To update PAN                                    | FANC correction                                                    | FY 2007-08 ONWARDS | Yes           |
| To Add / Modify deductee row                     | Artif, World by disclusions districts                              | FY 2013-14 ONWARDS | 761           |
| To update personal details                       | Personal Information                                               | FY 2007-08 ONWARDS | 761           |
| To Modify Salary state(s)                        | Add or delete salary details:                                      | FY 2013-14 ONWARDS | Ves           |
|                                                  |                                                                    |                    |               |

This feature is extremely useful as it is :

Free of Cost :TRACES does not charge any fee for doing online correction

Time saving: No need to request for Conso file and wait for file availability. Just raise a request and you can select the type of correction you wish to proceed with. Correction gets processed in 24hrs.

Effort saving: No need of any software/ CD/PEN drive, just login and file the correction Enhance efficiency: Error specific correction is possible

Compiled by CA Avinash Rawani

2.

| Error Description                                                                                                    | Explanation                                                                                                    |  |
|----------------------------------------------------------------------------------------------------|----------------------------------------------------------------------------------------------------|--|
| No data available for specified search ordania                                                                                                    | This error appears if the data entered is not pertaining to PY,<br>Quarter, Form Type and latest tower no. Stanement is cancelled<br>/ rejected for selected search criteria |  |
| Request for correction has already been submitted for the<br>specified search criteria. Presse check status in "frack<br>Correction Request" screen under "Cefaults" menu | This error accurs when Deductor has instituted an unline correction and it is at "in Fragress" state i.e. pending at the end of Deductor.                                    |  |
| System had encountered societical problem. Please by after some time                                                                                                    | This error accord if                                                                                                    |  |
| Request has been submitted to Admin user                                                                                                    | It has been assigned to admin user and is pending at Admin<br>User and, Only admin user has the authority to submit unline<br>correction.                                    |  |
| Resconfornon-deduction is mandatory                                                                                                    | This error occurs when Deductor is writing "IP" in the column of<br>Total TOS deposited and TDS Deducted in Add/ modify<br>deducted option                                   |  |
| Resconfor lower deduction: Is mandatory                                                                                                    | This error occurs when Deductor is not selecting Flag 'W'                                                                                                    |  |
| Responforhigher deduction is mandatory                                                                                                    | This error occurs when Deductor is not selecting Flag "C"                                                                                                    |  |

| Error Description                                                                                                    | Explanation                                                                                                    |
|----------------------------------------------------------------------------------------------------|----------------------------------------------------------------------------------------------------|
| Increase in amount claimed as interest(15), amount<br>claimed as other(16) and Lavy(8) should not be greater<br>than the remaining available balance in challen                                                    | This error occurs when Deductor dialins more than the<br>Remaining Available balance (Column no 23) of the challan.                                                                                                    |
| Online correction on TRACES is not enabled for the<br>requested statement. Kindly The correction through NSOL<br>and the subsequent correction can be filed on TRACES                                              | This error occurs if statement for that particular Form type,<br>FY and Quarter is not processed by TRACES, 5s, once<br>Deductor will file-correction statement with Coros file at<br>NSDI, and it gets processed by TRACES, online correction will<br>be enabled for that particular statement.                            |
| PAN of Authorized / Responsible person as per Personal<br>Information of the correction and as per TRACES Profile<br>should be same. Please update PAN of authorized/<br>Responsible Person in the correction file | This error occurs if the RRN of authorized serson in Profile<br>Section of the TRACES is different than the RNN<br>investigated by the Meditized in the Personal information of<br>the Statement, Deductor need to update the RNN in the<br>Personal Information same as mentioned in the Profile<br>section on vice years. |
| No challen for FY (e.g. 2014-15), available for tagging.<br>Reason select another FY from below dropdown or deposit<br>challan or contact, your AD of conso file ( if changes in<br>challan required )             | This error may occurs if book entry flag is " his?" which has to changed to "No". Please refer the E-Tuturial on Add/Modify Challen  Or Incorrect TAN or Assessment Year is mentioned on the challan, Please contact AD for this nectification.                                                                             |

### Brief Steps for Online Challan Correction

This feature enables deductor to match the unmatched challans by tagging it with CIN/BIN detail from OLTAS/G-OLTAS. For CIN relaxation of +/- 1 Year is given by the department However BIN'S can be utilized for a particular Quarter only

- . Step 1 : Login to TRACES website
- Step 2: Go to "Request for correction" under " Defaults" by entering relevant Quarter, Financial Year, Form Type , Latest Accepted Token number.
- · Correction category should be "Online"
- · Request number will be generated
- . Step 3 : Request will be available under "Track Correction Request"
- When request status become "Available" click on Available / In progress status to proceed with the correction
- . Provide information of Valid KYC
- Step 4 : Select the type of correction category from the drop down as "Challan Correction"
- . Step 5: Make the required corrections in the selected file
- Step 6: Click on "Submit for Processing" to submit your correction (Only Available to Admin User)
- . Step 7: 15 digits token number will be generated and mailed to Registered e-mail ID

Compiled by CA Avinash Rawani

25

### Status of Online Correction Requests:

- . Requested When user submits request for correction,
- . Initiated Request is being processed by TDS CPC
- Available Request for correction is accepted and statement is made available for correction.
   User can start correction on the statement. Clicking on the hyperlink will take user to validation screen. Once user clicks on request with 'Available' status, status of request / statement will change to 'In Progress'
- Failed Request cannot be made available due to technical error. User can re-submit request for same details
- In Progress User is working on a statement. Clicking on the hyperlink will take user to validation screen
- Submitted to Admin User Sub-user / Admin User has submitted correction statement to Admin User
- . Submitted to ITD Admin User has submitted correction statement to ITD for processing
- · Processed Statement has been processed by TDS CPC (either for Form 26AS or for defaults)
- Rejected Statement has been rejected by TDS CPC after processing. Rejection reasons will be displayed in 'Remarks' column

Compiled by CA Avinash Rawani

### Notes for Validation Screen:

- Authentication code is generated after KYC Information details validation, which remains valid for the same calendar day for same form type, financial year and quarter
- Token Number must be of the regular statement of the FY, Quarter and Form Type displayed on the access.
- CfN/BIN details must be entered for the challen/book entry mentioned in the statement corresponding to the FY, Quarter and Form Type mentioned above.
- Government deductor can enter only Date of Deposit and Transfer Voucher amount mentioned in the relevant Statement
- · Amount should be entered in two decimal places (e.g., 1234.56)
- Only Valid PAN(s) reported in the TDS/TCS statement corresponding to the CIN/BIN details in Part must be entered in Part 2 of the EYC. Guide available on the ocreen can be referred for valid combinations.
- . Maximum of 3 distinct valid PANs and corresponding amount must be entered
- If there are less than three such combinations in the challan, user must enter all (either two or one)
- CD Record no. is mandatory only in case of challen is mentioned more than once in the statement

Compiled by CA Avinash Rawani

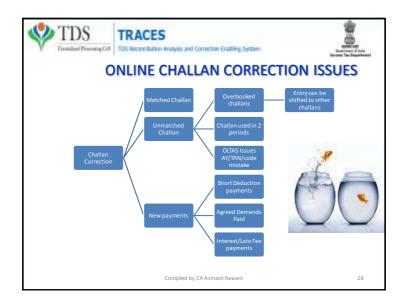

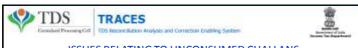

### ISSUES RELATING TO UNCONSUMED CHALLANS

- Demand Raised for Short payment or due to incorrect quoting of challan particulars in record
- Late payment fees and interest paid
- taxes deposited
- · Can be matched against the challan available which is not consumed, through Tagging;
- Demand can be removed only if the correction statement is filed.
- Unreported entries for Report the entries by filing correction statements

Compiled by CA Avinash Rawani

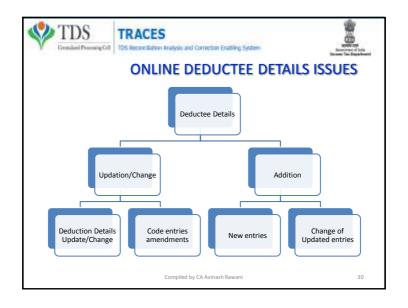

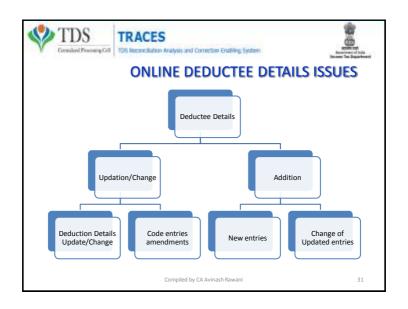

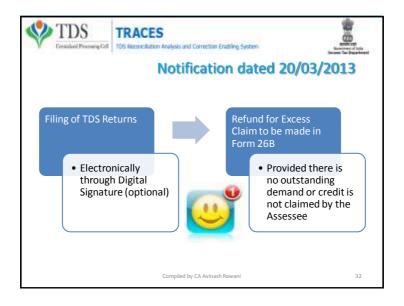

### Guidelines - Request for Refund

- . It is mandatory to register digital signature on TRACES to submit the refund request.
- Request for refund can be submitted only if there is no outstanding demand against the deductor.

the TAN and PAN of

 Request for refund can be submitted only if there is no outstanding demand against the TAN (i.e., outstanding demand amount is zero) and no PAN mismatch as per TAN Master and TRACES Profile.

- · Refund request can be submitted after total outstanding demand is closed.
- PAN of Deductor should be same as per TAN Master and TRACES profile and should be non blank.
- . There should be no total outstanding against TAN and TAN (s) associated with PAN of Deductor ( if applicable).
- · A refund request can contain maximum of five challans. For claiming more challans, submit new request.
- Maximum refund amount will be the minimum challen belance amount in the challen history.
- Available amount per challan must be greater than Rs.100/-
- Ensure that all statement in which the challan has been claimed have been processed before claiming refund for the challan.
- . Refund cheque will be issued in the Name and Address of the Deductor as per TRACES profile.

Compiled by CA Avinash Rawani

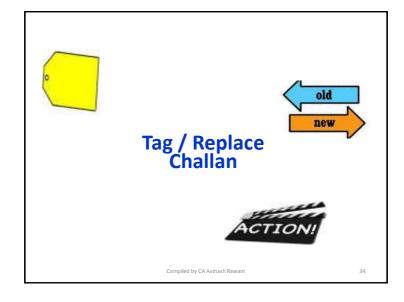

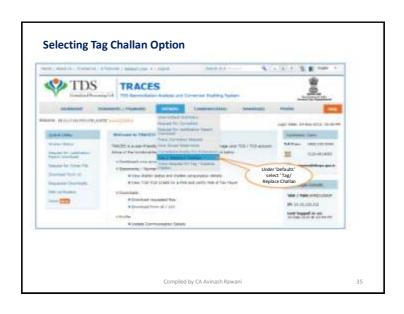

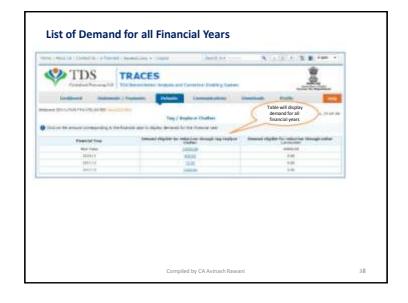

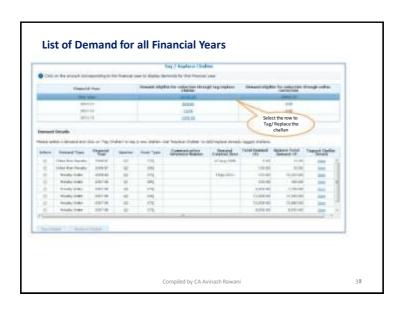

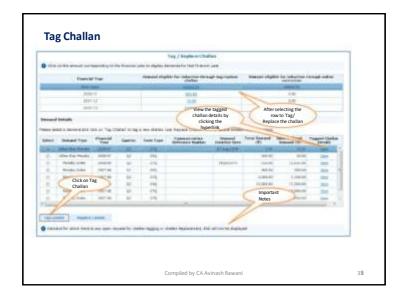

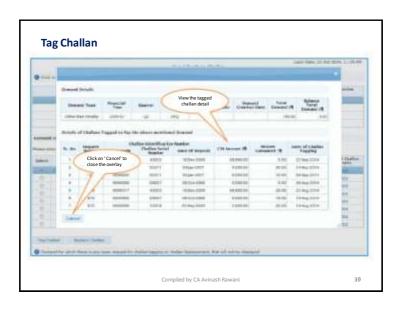

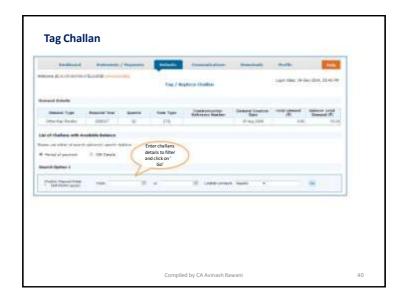

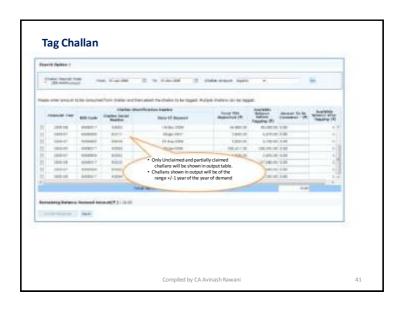

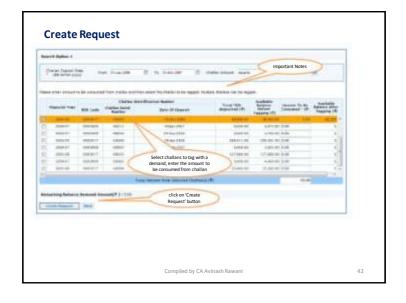

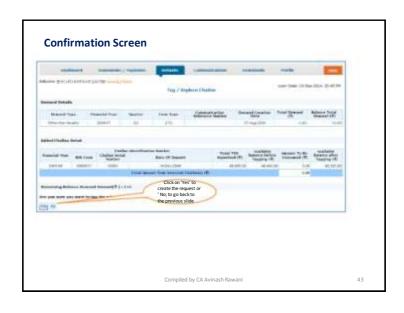

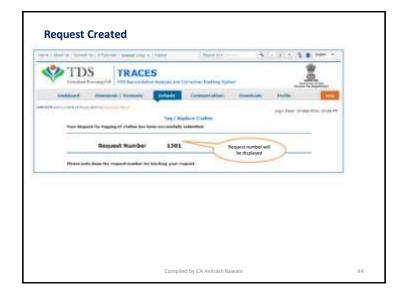

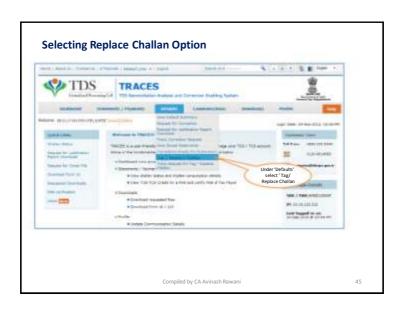

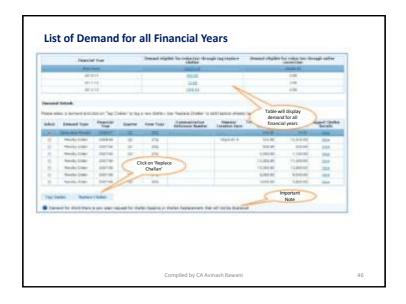

### Important Information on Challan Status

- · Deductor can check Challan status in case Challan is Unclaimed or Claimed.
- . Please Click on View your BIN For BIN details prior to FY 2013-14
- · Deductor can check Challan status using BIN details or CIN details.
- · Deductor have two option for check Challan Status:
- ✓ Period of payment (its should be Challan Deposit Date)
- ✓ BrN\CW Particular

### Please Note:

- . Deductor, can check challan consumption details after entering the challan amount.
- If Challen status is not available after entering correct information, it means that details do not match with Challen Details mentioned in the statement.

Compiled by CA Avinash Rawani

47

# List of Tagged Challan with available balance List of Tagged Challen with available balance List of Tagged Challen with available balance List of Tagged Challen with available balance are displayed Compiled by CA Avinash Rawani 48

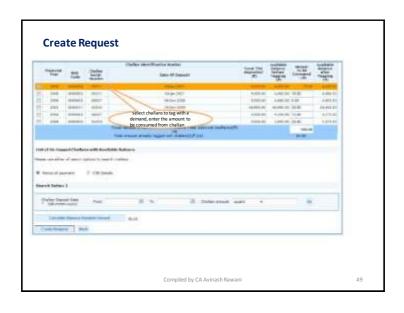

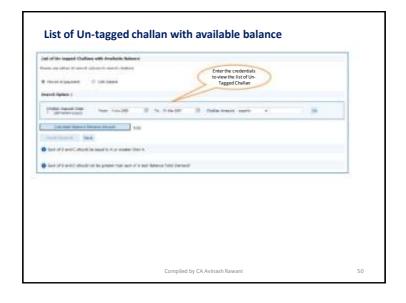

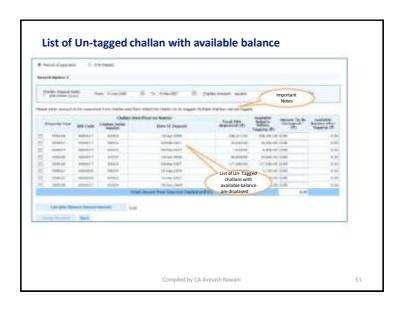

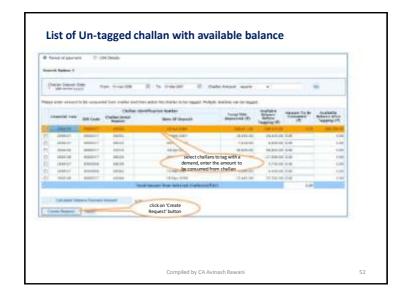

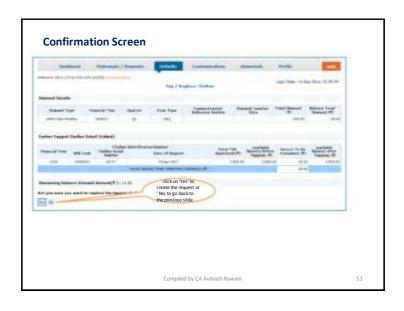

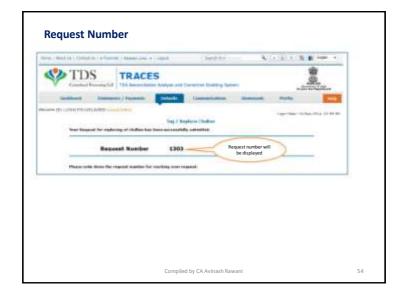

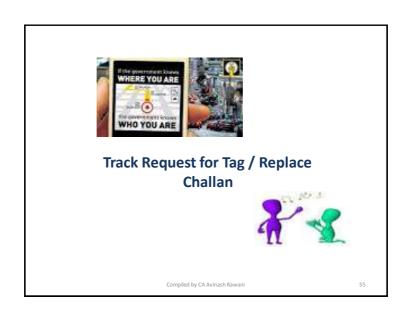

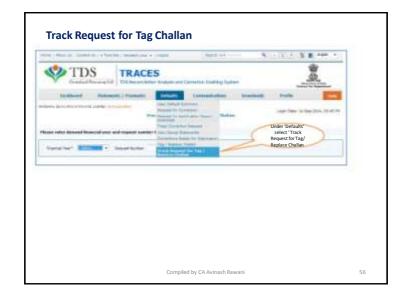

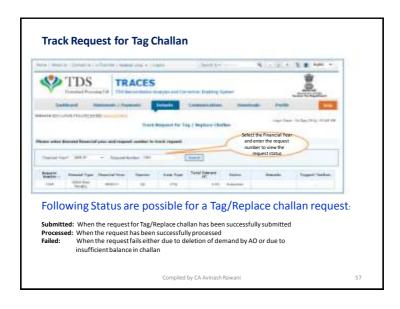

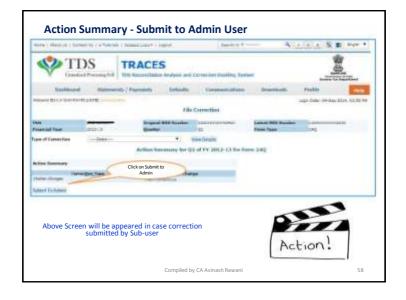

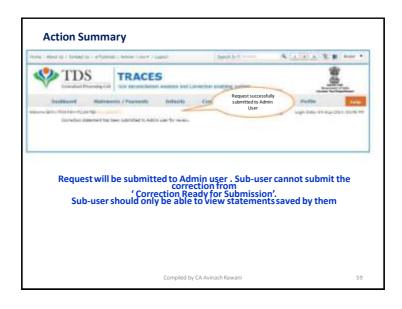

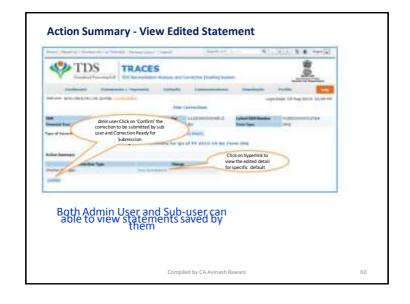

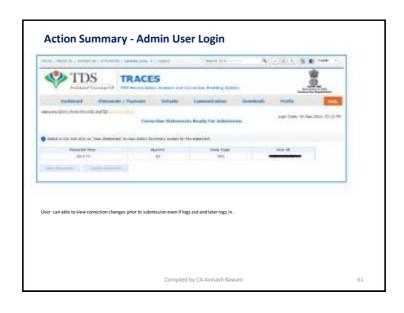

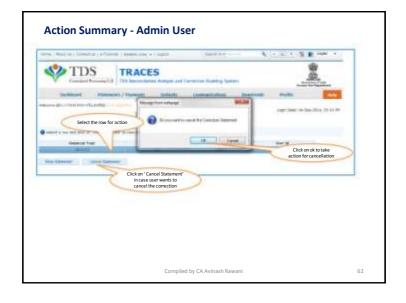

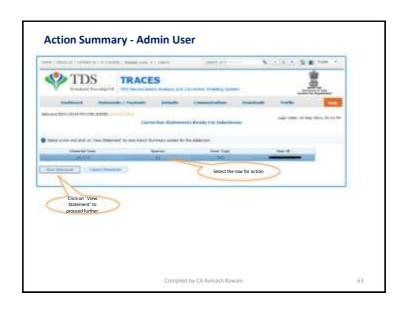

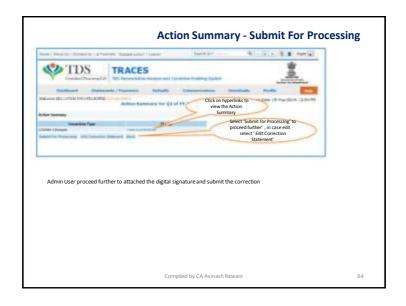

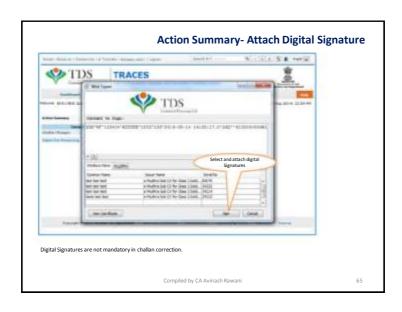

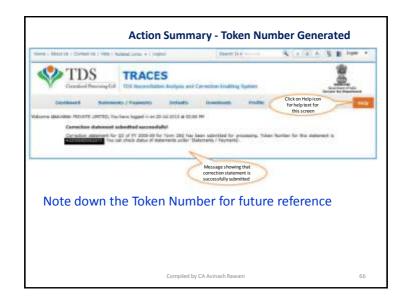

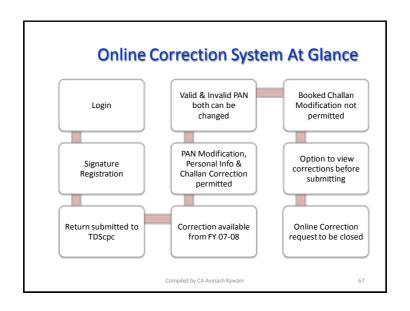

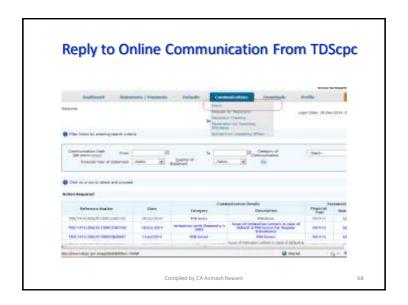

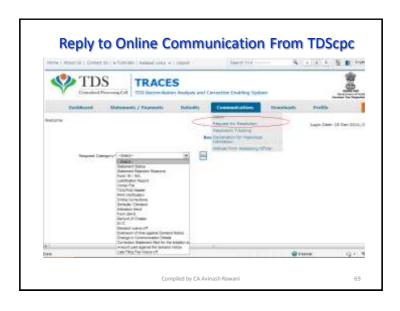

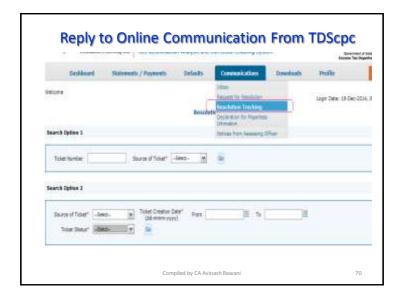

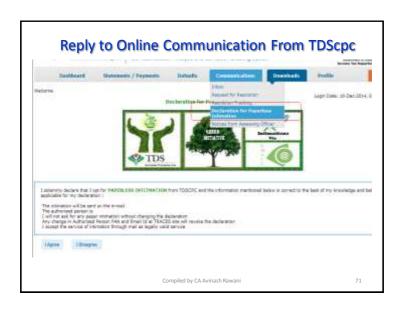

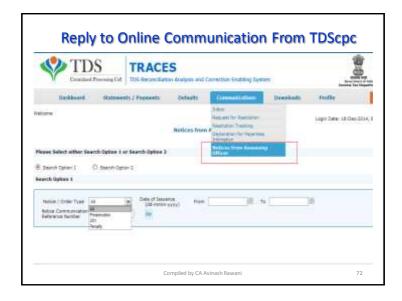

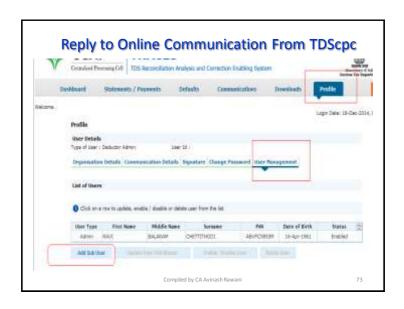

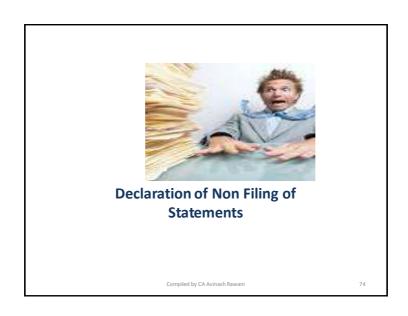

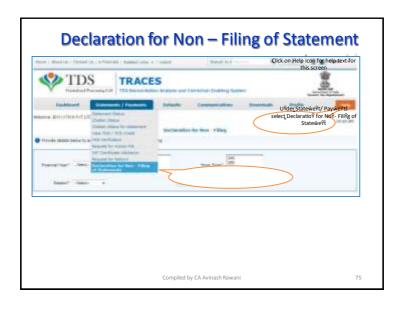

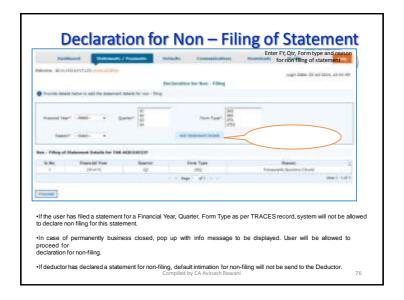

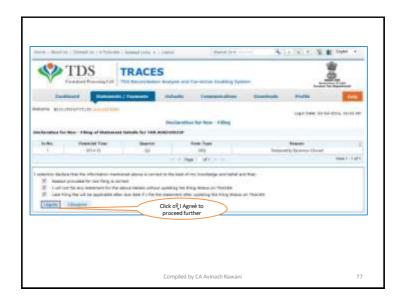

# Brief Steps: Lower TDS Deposited Declaration Due to various reasons there could be a reduction in TDS deduction in the current period as compared to the deduction made in the previous period. In that case Centralized Processing Cell (TDS) has enabled deductor to share relevant reasons for Lower Deduction and/or Lower Payment. Below are the steps to submit Lower TDS declaration: \* Step 1: Navigate to "Declaration to Deposit Lower TDS" under "Statements/ Payments" Menu \* Step 2: Add statement details with respect to Financial Year, Quarter and Form Type for which declaration needs to be made \* Step 3: Add "Nature of Payment" and "TDS Lower by %" \* Step 4: Select "Reasons for Lower Deduction" from the drop down menu \* Step 5: Check declaration by submitting "I Agree" radio button

### Important Information on Validation of 197 Certificate

- Deductor can validate 197 certificate from TRACES
- 197 Certificate number should be of 10 digit alpha & numeric number. 197 certificate no. Format is 1234AAAA5A1
- This facility is available from Financial Year 2007-08 onwards.
- If the error message displaying as "No data is available for specified search criteria" on TRACES website, reasons can be as below:
  - ✓ Incorrect Certificate number
  - Certificate is not issued for related PAN\TAN Number
  - Certificate has been expired.
  - This facility is not evallable for international Transaction.
- Deductor can check 197 Certificate consumption details by clicking on tab " Amount Consumed" on which PAN used how much amount.

Compiled by CA Avinash Rawani

79

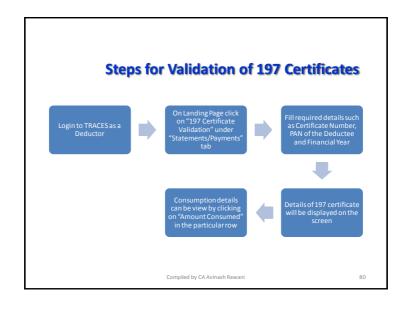

### Important Information: Web Socket Esigner for Google Chrome

- Google Chrome does not support Java Platform which is required for Digital Signature Utility Functionality.
- Due to which many Digital Signature Certificate supported TRACES functionalities do not work while using Google Chrome.
- TRACES has provided a new platform which enable user to use Digital Signature Certificate while using Google Chrome.
- Digital Signature data signing/Registration functionality will not work on Google Chromebrowsers if the WebSocket ESigner setup is not installed.
- TRACES WebSocket Esigner solution works best only on the latest versions of Google Chrome. Please update your Chrome browser before the setup installation, if not already updated

Compiled by CA Avinash Rawani

81

### Important Information: Web Socket Esigner for Google Chrome

### Requirement for usage of Digital signature certificate:

- . Valid Digital Signature should be in Crypto Token
- Only class 2 or class 3 digital Signature certificates are allowed for the purpose of registration on TRACES
- · Latest Java Version should be installed.
- TRACES supports Crypto Tokens (Hard Tokens) for Digital Signature Registration
- For Hard Token based certificates, please refer manual provided by Certifying Authority for certificate download, enrollment and usage of hard token
- TRACES WebSocket eSigner setup Version is 1.0, once installed successfully, will automatically detect the certificates in the Crypto Token, when inserted in a working USB port
- At least 1.0 MB free disc Space should be there in your system before downloading or installation eMudhra websigner setup
- PAN of Authorized person should be associated with the same PAN mentioned in the Digital Signature Certificate.
- For better installation ,it is recommended that you close all other applications before proceed
- Digital Certificate should be registered with TRACES. For more information on registration of DSC, please refer e-Tutorial of Digital Signature Registration on TRACES

Compiled by CA Avinash Rawani

# **Chart of Password for Deductor**

| Functionality                        | Password                                                                                                    | Example                                                                                                    |
|--------------------------------------|----------------------------------------------------------------------------------------------------|----------------------------------------------------------------------------------------------------|
| Registration                         | Parament must confain a minimum of<br>8 alpha numeric characters with at<br>least one capital letter 1 is applicable<br>for all mans i.e. Durington and<br>Expansis | Special Characters altered<br>special, ", 6, ", comma, .) It is<br>not mandatinty to use<br>special characters but uses<br>an one if to make shoring<br>password<br>Example . Password125 |
| Conso File                           | Tithi_ Download Request number                                                                                                    | AAAATTITTA_THSG                                                                                                    |
| Justification Report.                | IR_SAN_FormType_Chiefler_FY for a<br>statement_processed by TRACES.                                                                                                 | JM_AAAA11111A_240_03<br>2010-11                                                                                                    |
|                                      | For the Statements processed prior to<br>Oct*12, password will be regular<br>Statement 's Token Number                                                              | 123456789123564                                                                                                    |
| Form 16/16A/270/TBR                  | TAN or capital letters                                                                                                    | AAAATIIIIA                                                                                                    |
| estimation received through<br>Email | First Fow Letters of TAN_Date of<br>Filing of Regular Statement ( Date<br>should be in the format of<br>postskyryn)                                                 | AAA, 01017011                                                                                                    |

Compiled by CA Avinash Rawani

83

| Functionality | Password                                                                                                    | Example                                                                                                    |
|---------------|----------------------------------------------------------------------------------------------------|----------------------------------------------------------------------------------------------------|
| Registration  | Password must contain a minimum of 8 slipha numeric characters with at least one capital better. It is applicable for all users i.e. Deductor and Taxpayer | Special Characters allowed:<br>space, ", &, ", comma, ; It is not<br>mandatory to use special<br>characters but user can use it<br>to make strong password.<br>Example : Password123 |
| Form 26AS     | Date of Birth<br>(in DDMMYYYY format)                                                                                                    | 01012011                                                                                                    |
| Form 16B      | Date of Birth of the Buyer<br>(in DDMMYYYY format)                                                                                                    | 01012011                                                                                                    |

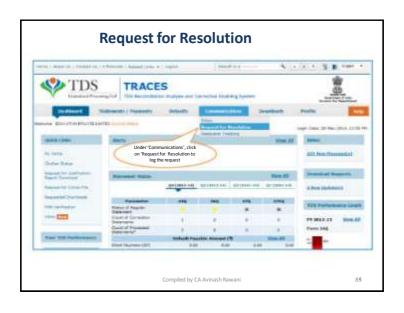

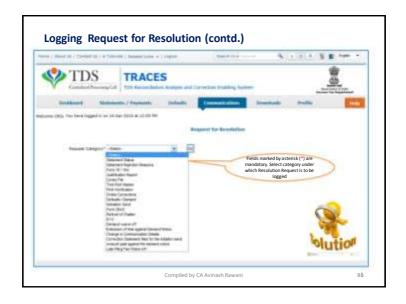

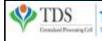

# TRACES

Commised Processing Cell | 10% Reconcidation Analysis and Correction Enabling System

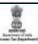

### Late Fee under Section 234E

- As per TDS CPC no waiver and has to be paid;
- · Govt. has collected revenue of Rs. 17,497 Crores for two years;
- Matter is now in Supreme Court;
- Various Courts had granted Stay but amendment in FA 2015 makes it mandatory. Details of cases are as under:
  - Adithya Bizorp Solutions India Pvt. Ltd vs. UOI (Karnataka High Court)
  - Narath Mapila LP School vs. UOI (Kerala High Court)
  - Om Prakash Dhoot vs. UOI (Rajashthan High Court)
  - Rashmikant Kundalia Vs. UOI (Bombay High Court)
  - Shree Builders Vs. UOI (M.P.High Court)
- Non Applicability of provisions of Section 234E on returns filed prior to 1<sup>st</sup> June, 2015
  - ITAT Ahmedabad Bench in case of Perfect Cropscience Pvt. Ltd v/s DCIT (CPC) Ghaziabad (ITA No. 2957 to 2963/Ahd/2015) Order dated 1/1/2016

Compiled by CA Avinash Rawani

87

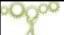

# **Changes in the System of Processing**

CPC to first process Original Statements till the stage of Form 26AS generation for deductees reported;

Short Payments and PAN Errors will be identified in the preliminary check of the Origina statements:

The statements will be placed "On Hold" for further processing and an opportunity will be provided to correct potential defaults of Short Payment and PAN Error. CPC to intimate such defaults on Mobile by SMS, e-mail in registered email id and in Deductors INBOX in Traces;

The above correction needs to be carried out by using **Online Correction** feature at TRACES within 7 days of above communication.

Compiled by CA Avinash Rawani

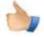

# **Advantages of Processing**

- preliminary information of potential Short
   Payments and PAN Errors, before the Original
   Statement is completely processed for Defaults
   and Intimations are generated.
- Online Correction can be submitted before final processing of statements;
- avoidance of multiple Correction Statement filing later, after the defaults are identified CPC (TDS) and Intimations have been sent.

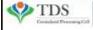

TRACES
TDS Reconcilation Analysis and Correction Enabling System

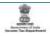

Compiled by CA Avinash Rawani

9.0

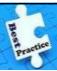

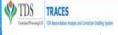

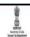

## **Best Practices**

- Check the PAN/TAN before entering into Returns;
- Verify the Return before uploading;
- + HTML file report generated gives you full details of the data captured by the system;
- Don't over-ride the instructions or errors generated at the time of creation of utilities;
- Take help of the FAQ's/e-Tutorials available on the TDSCPC website;
- Returns generated from the software should not be blindly relied;
- Compare your Token receipt with the HTML file;
- Don't forget to check the Status of the Returns submitted online.

Compiled by CA Avinash Rawan

### **Notifications & Gist**

- CBDT has vide Notification No. 76/2015, Dated: September 29, 2015 revised Rule 29C of Income Tax Rules, 1962;
- Introduction of Electronic mode of filing Form 15G & 15H (Alternate to Paper Form).
- Same is applicable w.e.f 01.10.2015
- Now Person responsible for making specified payment (like for eg. bank) has to allot Unique Identification Number to each Form 15G & 15H either filed electronically or in paper form;
- Monthly reporting requirement of Form 15G & 15H to concerned Commissioner by payers has been now relaxed to Quarterly reporting requirement;
- Introduction of mandatory requirement to keep details of Form 15G & 15H for 7 years from end of financial year in which it is furnished. (For Deductors);
- Old Form 15G & 15H has been replaced by New Compact Form with less reporting requirement.
- New Form requires details of All Form 15G or 15H filed for Same FY with other Deductors also

Compiled by CA Avinash Rawani

91

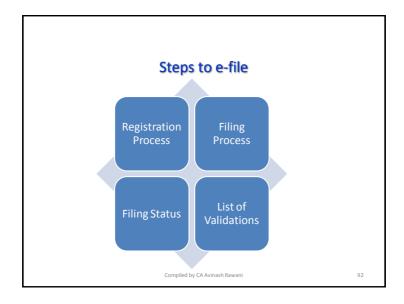

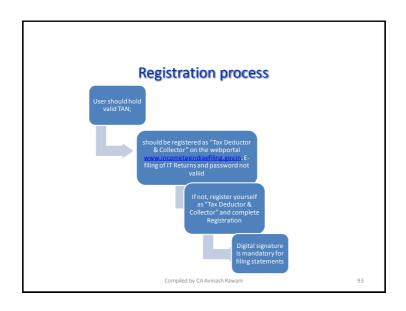

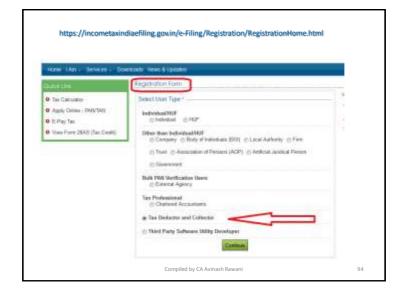

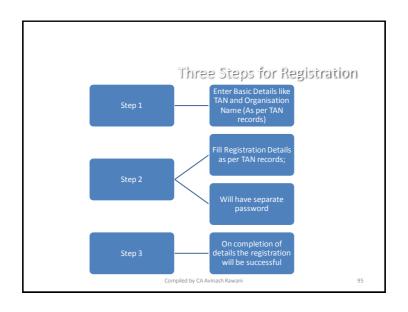

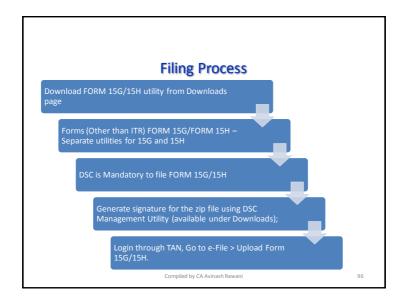

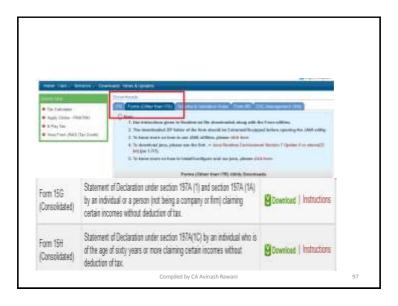

# Instructions • Attachments cannot exceed 50MB. • Attachments must be in pdf or zip format. • Attachments should be scanned with minimum 300dpi. • Wherever there is a requirement in the Form to submit a signed copy of documents by an AssesselCA as an attachment, upload the scanned copy of the same documents.

### Instructions

- · Java based software utility like ITRs;
- · Have to Upload forms each quarter;
- · Option to Import from file available from templates;
- · Unique Identification Number consisting of
  - First character to be "H" or "G" for 15H and 15G respectively;
  - Next Five characters to be Financial Year 201516; and
  - TAN Number "MUMZ11111Z"
- · Additional Details to be filled
  - Estimated income for which this declaration is made;
  - Estimated total income of the PY. in which Estimated income for which this declaration is made to be included:
  - Total No. of Form No. 15G filed;
  - Aggregate amount of income for which Form No.15G filed;
  - "Date on which Declaration is received (DD/MM/YYYY);
  - Amount of income paid;
  - Date on which the income has been paid/credited (DD/MM/YYYY)

Compiled by CA Avinash Rawani

99

# Unstructions for filling form General Instructions 1.44 amounts who index Research 5.4 colorizes is provided by electrony the date floor purpose DEMINATERY) 1.45 providing floor and electrony the date floor purpose dEMINATERY) 1.46 providing floor and electrony the date floor purpose dEMINATERY) 1.46 providing floor in the date floor and electrony the date floor of the deministration of the deministration is captived on blooks 1.5 in more wherever information is captived on blooks 1.5 in more wherever information is captived on blooks 1.5 in more wherever information is captived on blooks 1.5 in more wherever information is captived on blooks 1.6 Desiring floor like at the floor blook, about on EDMI FOW and mean DELETE ROW builders 1.6 Desiring floor like at a new floor floor blook, about on EDMI FOW and mean because an exacted and claim GAVE. 1.6 Despit floor floors at new floor floor blook and call the device of the date. 1.6 Despit floor floors and the date by coops brook the date of call Cooper floor floors on the date of call Cooper floors and the date of the date by call Cooper floors to add the encourse demand and claim GAVE. 1.6 Despit floor despits the date by call Cooper floor to EDMI FOW busines. 1.6 Despit floor despits the date by call Cooper floor to EDMI FOW busines. 1.7 Deck on the stool floor must be in report one business of despits and in exchange the law of the date of the more floor floor. 1.6 Deck on the stool floor must be in report one business of despits and in exchange the floor floor floor. 1.7 Deck on the stool floor must be incorporate one business of the services are subled to the stool file made file floor. 1.8 Deck on the stool floor must be incorporate one business of the services are subled to the stool file made file. 1.8 Deck on the stool floor must be incorporate one business of the services are subled to the stool file made file.

# Filing Status

- To view the status of uploaded file, Go to My account View Form 15G/15H;
- · Status shall be
  - Uploaded
  - Accepted
  - Rejected
- · Time Limit to update on web portal is 24 hours;
- Accepted statements shall be sent to CPC-TDS for further processing.
- In case if "Rejected", the rejection reason shall be available and the corrected statement can be uploaded.

Compiled by CA Avinash Rawani

101

List of validations carried out on the uploaded statements.

### Schema validations

• uploaded xml should comply with the published schema

### Other Business Validations

- Only one original will be accepted for combination of TAN, Financial Year, Form and guarter.
- TAN, Filing Type, Quarter and Financial Year entered in XML should match with the TAN, Quarter, Financial Year and Filing Type in upload screen.
- UIN should be unique for the TAN and financial year
- Financial year and TAN in the UIN should match with the TAN and Financial Year for which the statement is being uploaded

Compiled by CA Avinash Rawani

### Precautions to be taken

- Due dates for receiving the statements and filings to be adhered to for uploading statements to avoid fines and penalties;
  - No Time Limit for receipt of declarations;
  - Declarations to be filed within 7 days from the end of the month within which declaration is received. Dates needs to be reported correctly in Utility;
  - Penalty is Rs. 100 per day for late filing of Form 15G/15H, subject to maximum of TDS deductible.
- Incorporation of entries reported in Form 15G/15H in TDS Returns for each guarter;
- Ensure payment is made after the receipt date of declarations to avoid short deduction/no deduction demands in TDS Returns

Compiled by CA Avinash Rawani

| e department has extended the due dates for submission of these forms by<br>EDUCTORS as follows. |                                                   |                                                 |  |
|--------------------------------------------------------------------------------------------------|---------------------------------------------------|-------------------------------------------------|--|
| Form 15G/15H received during                                                                     | Original Due Date of<br>submission by<br>Deductor | Revised Due Date o<br>submission by<br>Deductor |  |
| 1 10 2015 to 31 09: 2016                                                                         | 30 <sup>p</sup> June 2016                         | 31 <sup>et</sup> October 2016                   |  |
| 1.04.2016 to 30.05.2016                                                                          | 15 <sup>th</sup> July 2016                        | 31 <sup>47</sup> October 2016                   |  |
| 1 07 2016 to 30, 09 2016                                                                         | 15 <sup>N</sup> October 2016                      | 31 <sup>st</sup> December 2016                  |  |
| 1.10.2016 to 31.12.2016                                                                          | 15th January 2017                                 | No change                                       |  |
| 1.01.2017 to 31.03.2017                                                                          | 30 <sup>Pt</sup> Agvil 2017                       | No sharge                                       |  |

# Key Features Return Preparation Utility (RPU) version 1.8

- Remark 'B' is made applicable for Section code 194DA for Form 26Q, FY 2015-16. Q3 onwards:
- Addition of challan (i.e. C9 correction) in correction statements As directed by Income Tax Department (ITD), addition of challan option (i.e. is C9 correction) has been made available for Central and State Government, applicable only for statements pertaining upto FY 2012-13
- Form 26Q where the mark value selected as 'B' Applicable for statements which pertains to FY 2015-16, Q3 onwards. 10 digit alpha numeric value will be allowed under this field wherein first digit should be either 'G' (in case of 15G) or 'H' (in case of 15H) followed by 9 digit numeric value (For example, "G000000001" or "H000000001").
- Incorporation of latest File Validation Utility (FVU) version 5.3 (applicable for TDS/TCS statements pertaining to FY 2010-11 onwards) and FVU version 2.145 (applicable for TDS/TCS statements from FY 2007-08 up to FY 2009-10)

Compiled by CA Avinash Rawani

105

# Key Features Return Preparation Utility (RPU) version 1.8

Newly added fields for Form 27Q i.e. 'Email ID of deductee', 'Contact number of deduNewly added fields for Form 27Q i.e. 'Email ID of deductee', 'Contact number of deductee', 'Address of deductee in country of residence' & 'Tax Identification Number /Unique identification number of deductee' are to be made mandatory only for below mentioned nature of remittances.

- - Interest payment -
- Royalty Fees for technical services/ fees for included services
- Short term capital gains
- Long term capital gains

Change in the encryption certificate present in the FVUs. Since existing encryption certificate present in FVUs is expiring on November 30, 2016, newly procured encryption certificate by NSDL e-Gov. will be incorporated in FVUs.

Incorporation of latest File Validation Utility (FVU) version 5.3 (applicable for TDS/TCS statements pertaining to FY 2010-11 onwards) and FVU version 2.149 (applicable for TDS/TCS statements from FY 2007-08 up to FY 2009-10).

Compiled by CA Avinash Rawani

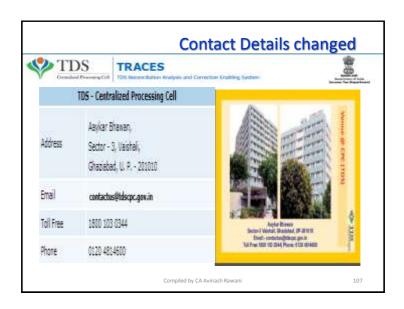

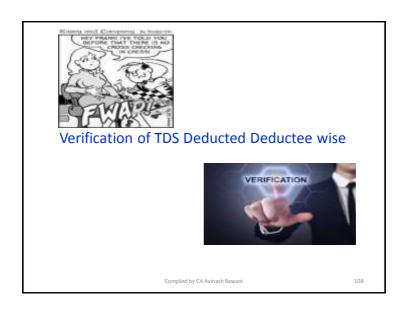

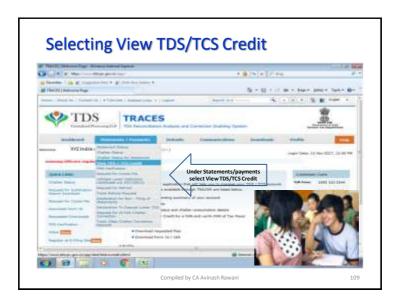

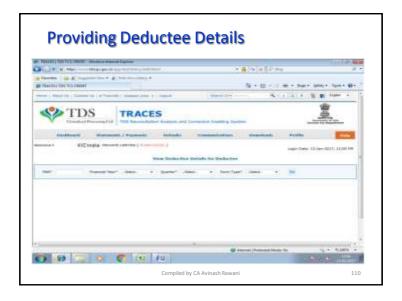

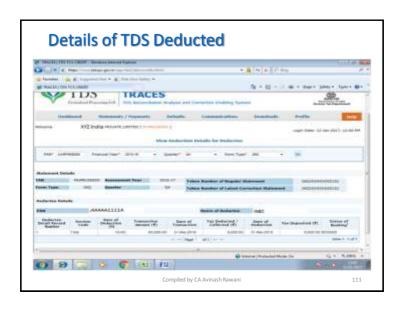

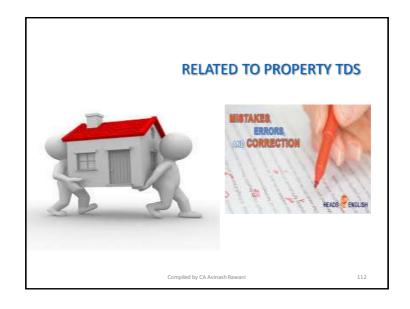

### **26QB Correction**

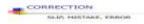

Buyers Registered on TRACES only can avail the facility of 26QB Correction under 26QB Menu after login.

Request for 26QB correction can be raised from A.Y. 2014-15 onwards.

If Buyer files 26QB correction and seller is known, correction can be submitted through e-verify (Net Banking) /AO Approval/ DSC (If Buyers DSC is registered) for updating PAN details (Buyer Seller)

If Digital Signature certificate is not registered for buyer and seller is non traceable, the correction request can be submitted through AO Approval option for updating PAN Details (Buyer Seller)

Compiled by CA Avinash Rawani

11

# 26QB Correction (Continued)

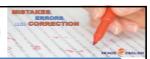

### If PAN of seller requires to be updated,

- the correction request will require previous seller's approval if seller is known
- otherwise Buyer can opt for AO Approval.

### If PAN of Buyer requires to be updated,

- the correction request will require seller's and intended (New) Buyer's approval if seller is known
- otherwise buyer can opt for AO Approval.

### If PAN of buyer as well as seller are to be updated,

- the correction request will require previous seller's and updated buyer's approval if seller is known
- otherwise buyer can opt for A.O. approval.

Jurisdictional A.O. will be decided based on buyers' PAN.

Compiled by CA Avinash Rawani

# Step 1 • Login on Traces as a Taxpayer with registered user ID and Password. Step 2 • Select Option 'Online Correction' under '26QB' tab to initiate correction request. Step 3 • Select Appropriate Appropriate Appropriate Appropriate Acknowledge ment No. of the 26QB for which request of correction is to be placed. Step 3 • Select Appropriate Appropriate Appr

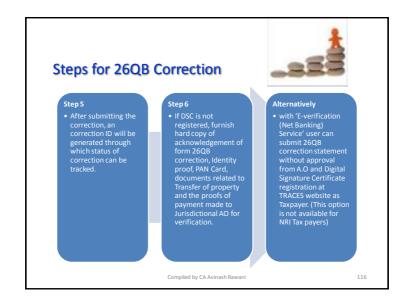

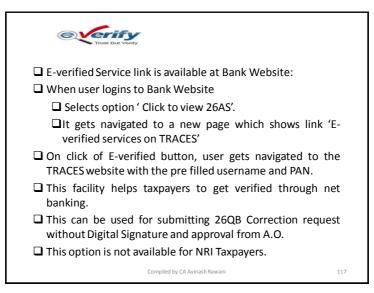

### **OLTAS CHALLAN CORRECTION**

- OLTAS Challan Correction is the functionality provided by TDSCPC to the deductor for correction of the Unclaimed and Matched Challans.
- AO approval is not required if OLTAS Challan Correction is made through website for change in the following fields mentioned below:
  - Financial Year: F.Y. Can be corrected upto the financial year relating to the Date of Deposit of Challan. E.g. if challan is of F.Y 2008-09 and Date of Deposit is 20-06-2016, F.Y. cannot be greater than 2016-17
  - Minor Head Code (200 and 400)
  - Major Head Code (20/21)
  - Section Code Correction in section code except section 195 is possible through OLTAS Challan Correction available on TRACES.

**Note :** For Correction / Changes in Section 195 deductor needs to contact Jurisdictional A.O.

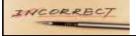

Compiled by CA Avinash Rawani

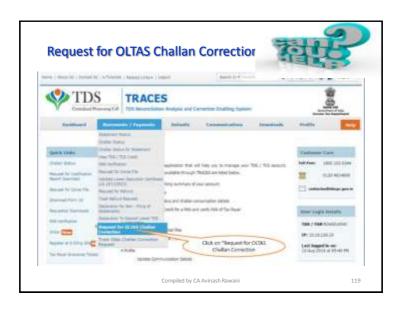

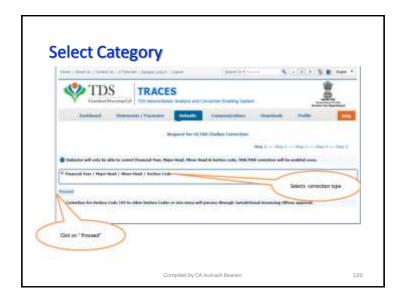

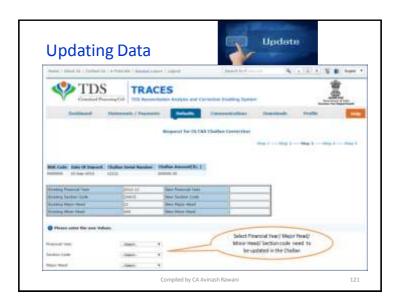

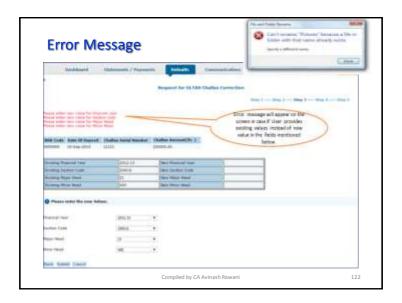

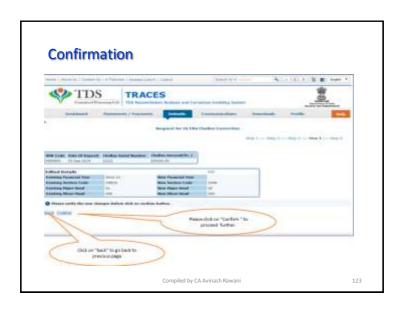

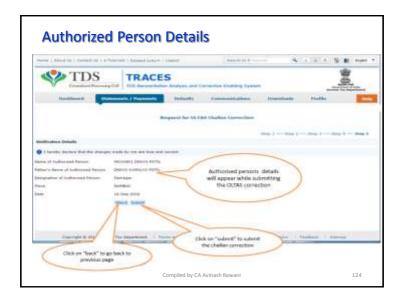

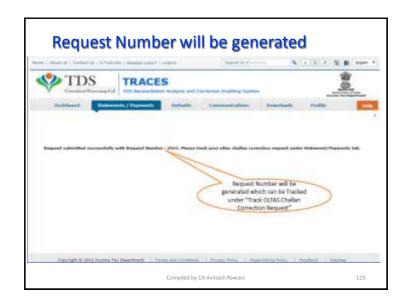

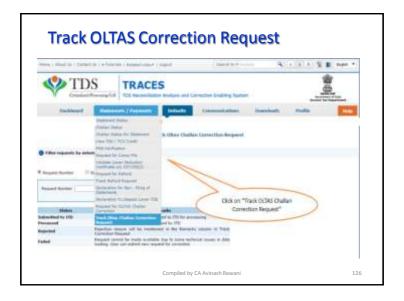

# Click to view the changes

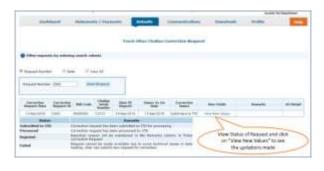

Compiled by CA Avinash Rawani

127

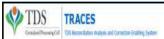

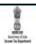

### **Line of Action**

- Take Note of the Communication and do not ignore the same;
- Online Correction facility can be used for such Short Payments and correction of PAN;
- Digital Signature is Mandatory for change of PAN in Online Correction;
- You can make use of the "Consolidated TAN PAN File" that includes all the valid PANs attached with the respective TANs. To avail the facility, please navigate to locate file on "Dashboard;
- This has to be completed within 7 days of Intimation.
   Thereafter Return will be processed by TDS CPC.

Compiled by CA Avinash Rawani

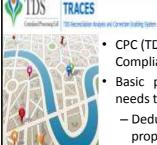

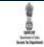

# Way Ahead

- CPC (TDS) team has wished you a "TDS Compliant" New Year;
- Basic principles of TDS Compliance needs to be adhered to by
  - Deduction/collection of tax at proper rates;
  - Payment of taxes within due date;
  - Filing of Returns within due date;
  - Paying Attention to Intermediate Default Communication messages sent by TDS CPC.

Compiled by CA Avinash Rawani

129

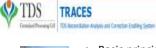

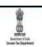

# **Way Ahead**

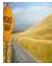

- Basic principles of TDS Compliance needs to be adhered to by
  - Using Online Correction Mechanism to rectify the defaults;
  - Verification of the Dashboard from time to time to check the messages received;
  - Non-filing Self-declaration under Declaration for Non-Filing of Statements;
  - PAN Verification and Consolidated TAN- PAN File facility on TRACES can be used for verification.

Compiled by CA Avinash Rawani

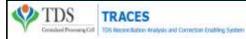

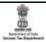

Compiled by CA Avinash Rawani Rawani & Co, Chartered Accountants B-206, Hinal Heritage, Patel Wadi, S.V.P.Road, Near Chamunda Circle, Borivali West, Mumbai 400092

E-mail: <u>avinash@carawani.com</u> Website: <u>www.carawani.com</u>

 The views stated in the material and also discussed are purely of the compiler for the discussions at the Study Circle and should not be used for any legal interpretation. Any decision to be taken by the

Compiled by CA Avinash Rawani